*PLATTFORMVERTIKALLIFT*

## 3D-Ansicht

Im Adobe Acrobat dem Dokumentinhalt vertrauen (siehe Hinweis oben) und auf das Fragezeichen klicken, um die interaktive 3D Ansicht zu aktivieren.

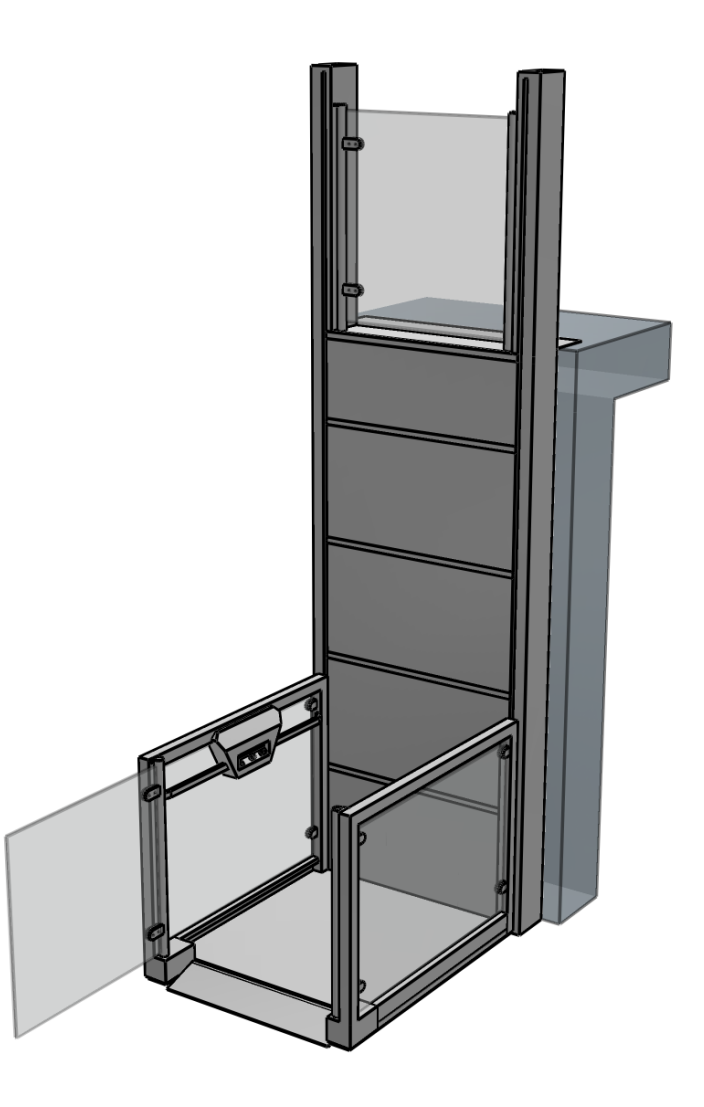

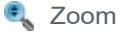

Vergrößert oder verkleinert die Objekte bei vertikaler Bewegung. Sie können außerdem bei gedrückter SHIFT-Taste mit dem Hand-Werkzeug zoomen.

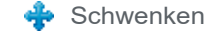

Bewegt das Modell horizontal oder vertikal auf einer Ebene. Sie können außerdem bei gedrückter STRG-Taste mit dem Hand-Werkzeug schwenken.

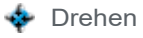

Dreht 3D Objekte relativ zum sichtbaren Bereich. Wie sich Objekte bewegen ist abhängig von der Start-Ansicht, wo sie die Bewegung ansetzen und die Richtung in die Sie ziehen.